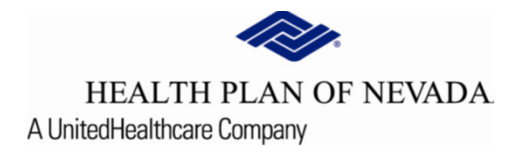

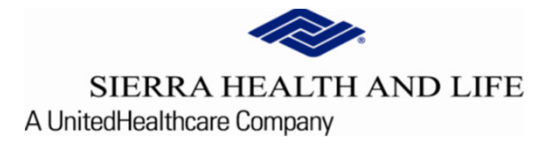

# **Online Provider Center Tutorial Claims Search**

# Claim Search

### HEALTH PLAN OF NEVADA  $\boldsymbol{\theta}$  $TIN:$ T÷. **H** Dashboard Claim Search & Search Members with Member Number **A** Members ◎ Claim Number ○ Member Number ○ Member Name ○ Claim Status **5** Claims Claim Number\* **Claim Search** Search Claim Doc Requests **E** EOP Search Referrals/Prior Authorizations **Rx Prior Authorizations** News **News Item** News content here **Read More**

Enter data into one of the **Required** Fields and Search:

- •Claim Number
- Member Number•
- •Member Name
- •Claim Status

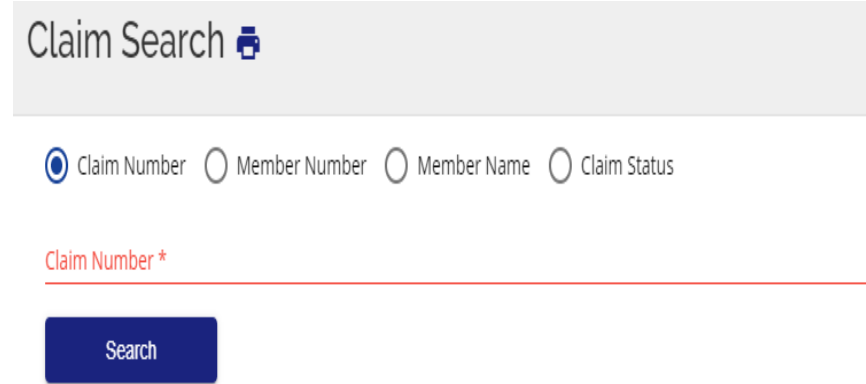

## Claims Search - Detail:

Select the desired claim to view the detailed claim information. You may print the **Claim Detail** &/or View Explanation of Payment.

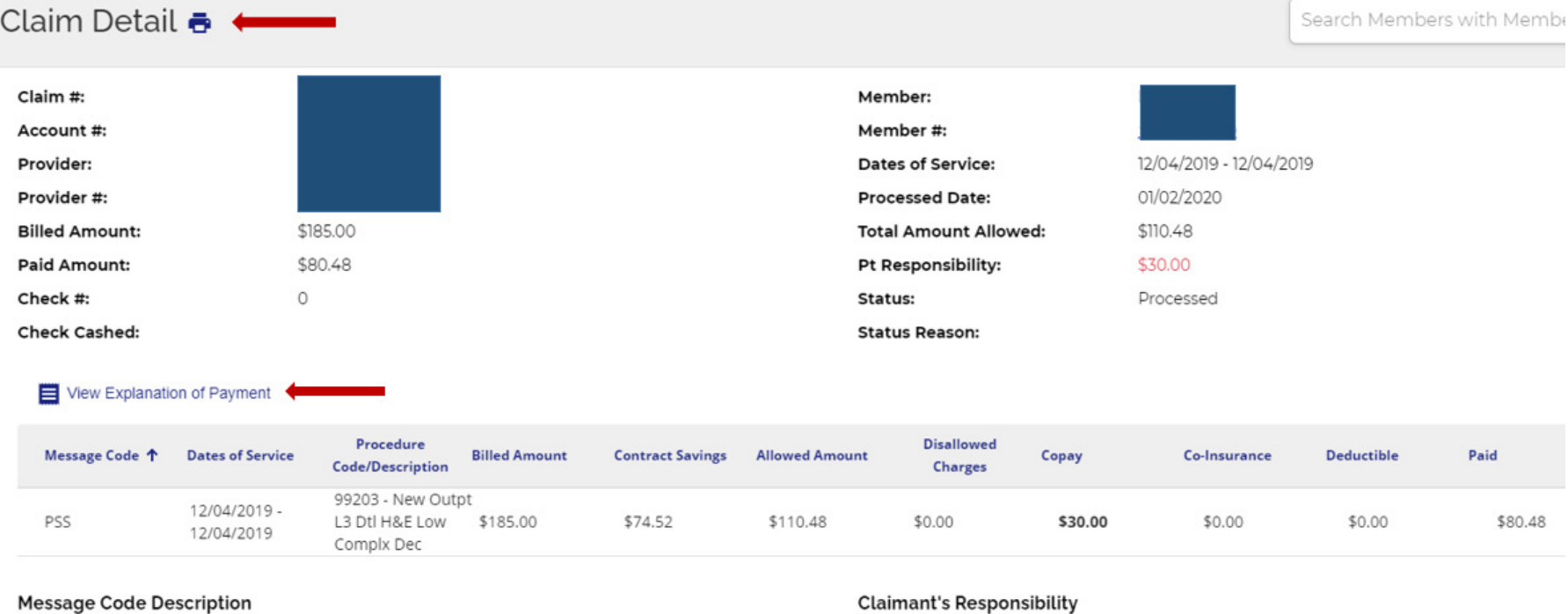

PSS - This claim was priced at the provider's contract rate. Any amount in excess of the contract rate is provider responsibility.

#### \$30.00

Includes Disallowed, Copayment, Coinsurance, and Deductible Amounts

Back